# **Neue Funktionen der MZ-32**

Jetzt ist es möglich, verschiedene Direkteinstellungen vorzunehmen.

Direkteinstellung steht für die Trimmung von bestimmten Werten.

Anwendungen sind:

Servoeinstellungen, Kanalkurven, DR/Expo, QR-Differenzierungen, HR-Beimischung bei Butterfly, Mischerkurven und vieles mehr.

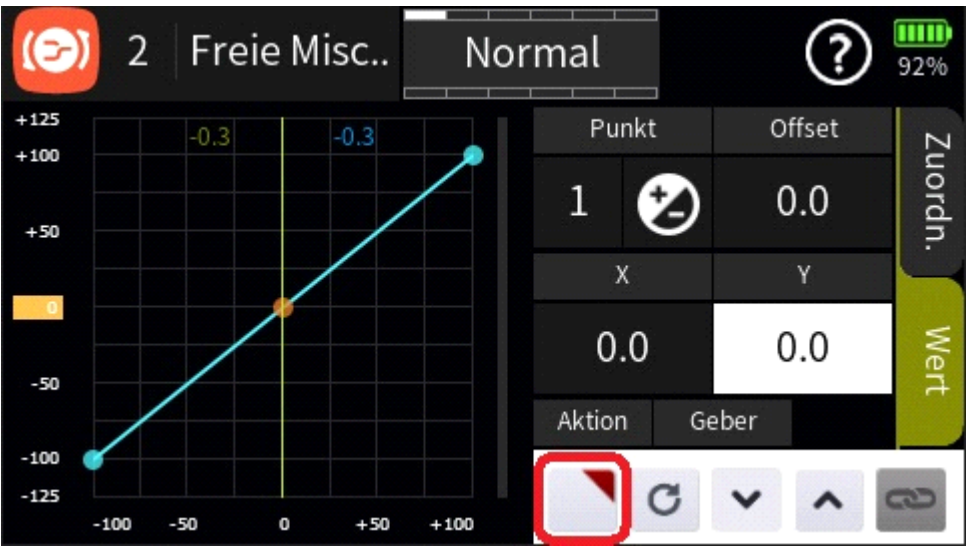

In allen Menüs, wo Werte verändert werden können, ist das rot gerahmte Zeichen vorhanden, damit lassen sich Direkteinstellungen vornehmen.

### **Beispiel QR Differenzierung**

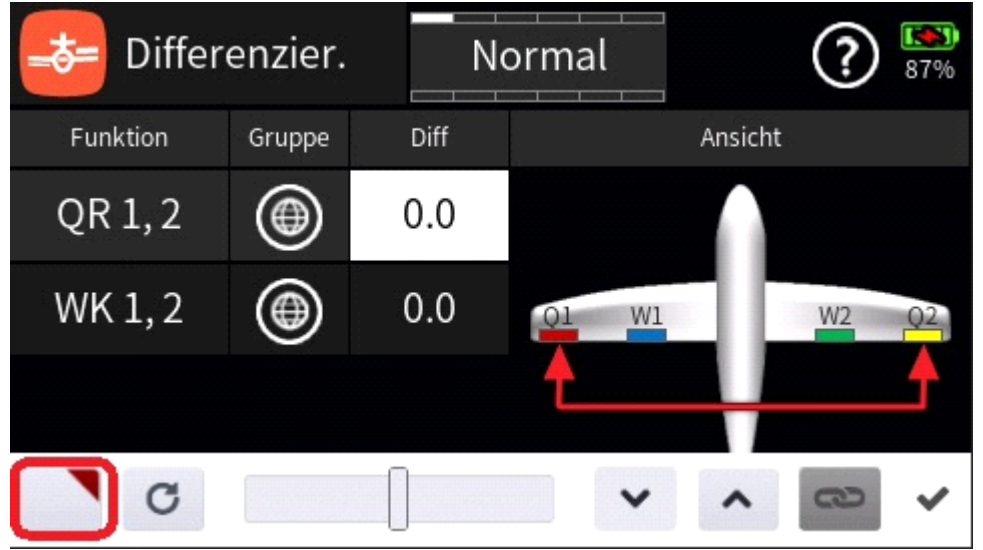

Wenn wir auf das Wertefeld Diff für QR1,2 tippen, erscheint die untere Zeile mit dem genannten neuen Feld. Um eine Direkteinstellung zu verwirklichen, tippen wir auf dieses Feld und gelangen automatisch in das Menü->Funktion->Direkteinstellung.

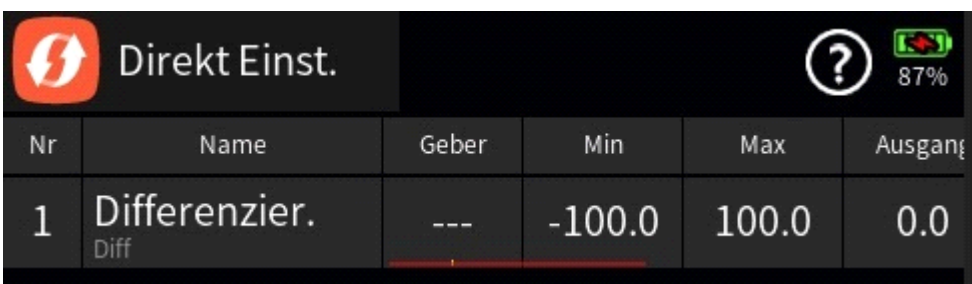

In diesem Menü erfassen wir einen Geber, dass können die digitalen Geber DT1 bis DT8 sein oder einer der analogen Geber.

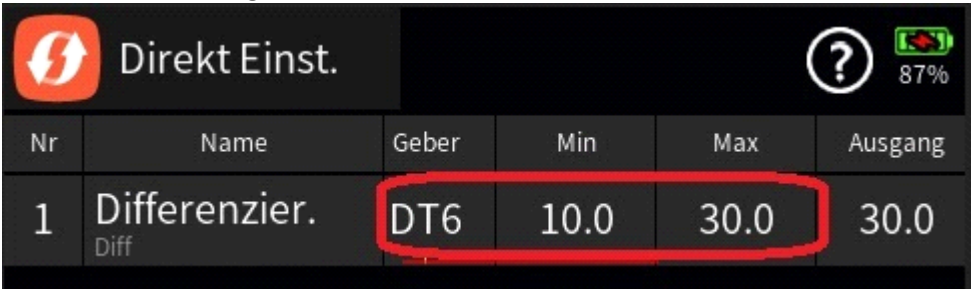

In diesem Beispiel verwende ich den digitalen Geber DT6.

Ich möchte, dass ich einen Bereich von +10% bis +30% trimmen kann.

Das muss ich in den Spalten Min/Max hinterlegen.

Weiter möchte ich Trimmschritte von 1% haben. Das können wir im Menü->Basis->SchalterKonfig->DT6 einstellen.

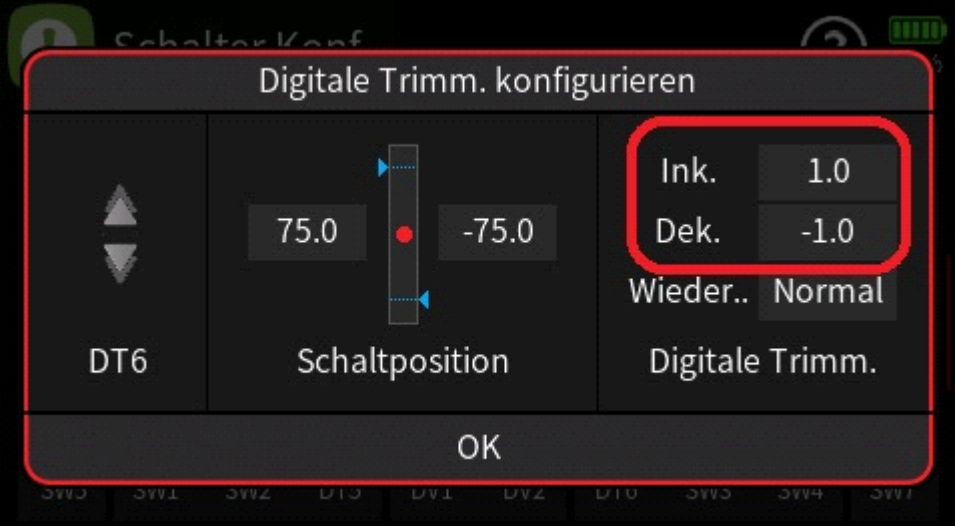

Jetzt möchte ich noch, dass mir nach dem Trimmen der neue Wert angesagt wird. Dazu muss im Menü Direkteinstellung, in der Spalte Stimme ein Haken gesetzt werden.

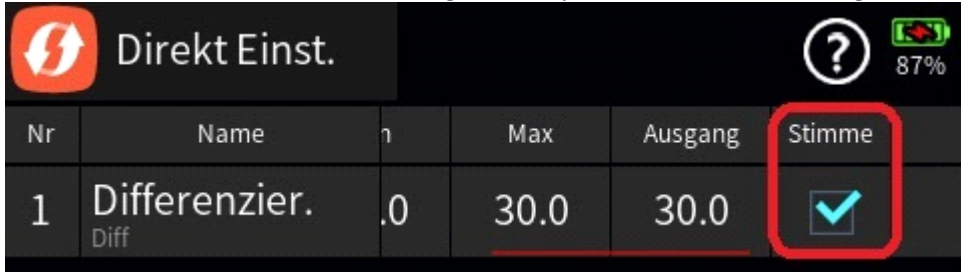

Vor dem Flug stelle ich mit dem DT6 einen Ausgangswert von 20% ein.

Diesen Wert kann ich dann, +-10% trimmen.

Nach dem Trimmflug muss ich den erflogenen Wert nicht übernehmen oder speichern, ist eben eine Direkteinstellung.

Ich kann die entsprechende Zeile im Menü Direkteinstellungen einfach löschen und der zuletzt gewählte Wert bleibt im Menü QR Differenzierung erhalten.

#### **Direkteinstellung für HR-Zumischung in der Flugphase Bremse**

Viele warten ja schon lange auf eine Möglichkeit, die Zumischung des HR bei Butterfly, im Flug, trimmen zu können. Das ist jetzt möglich.

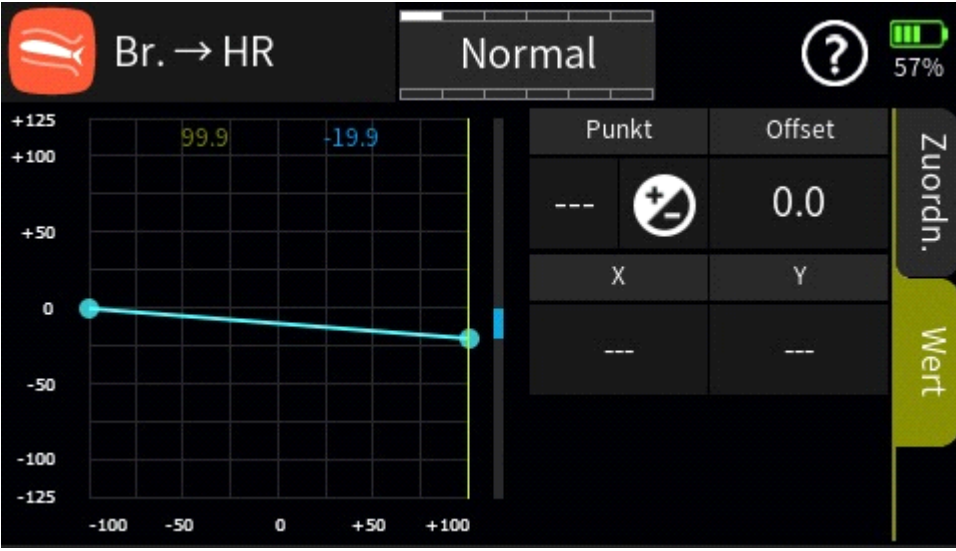

In der Regel wird für diese Zumischung eine Standartkurve benutzt.

Um eine Trimmmöglichkeit zu schaffen, setzen wir eine Markierung auf den Punkt "H".

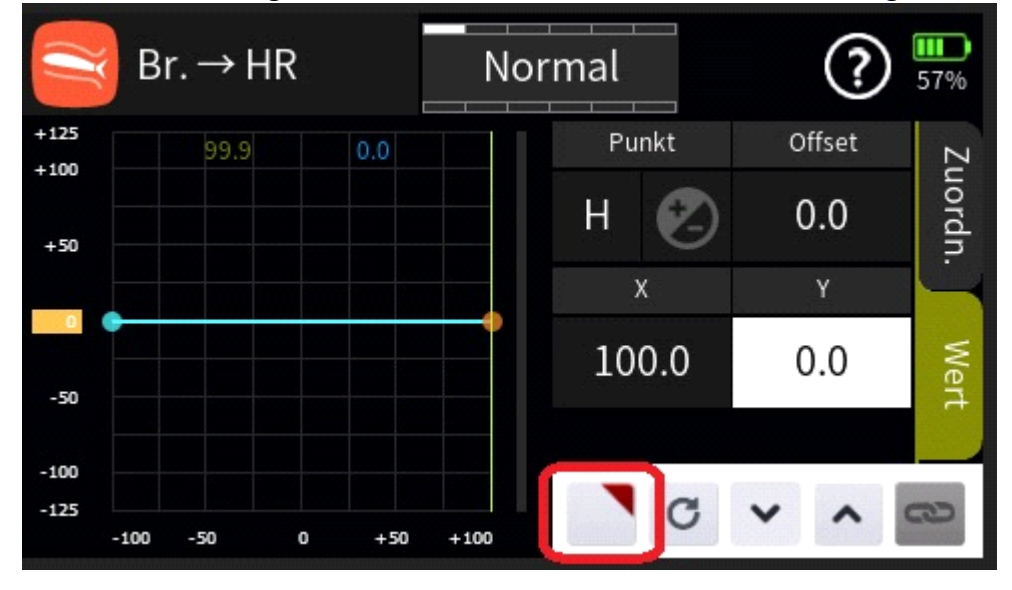

Über das rot gerahmte Feld gelangen wir in das Menü Direkteinstellungen.

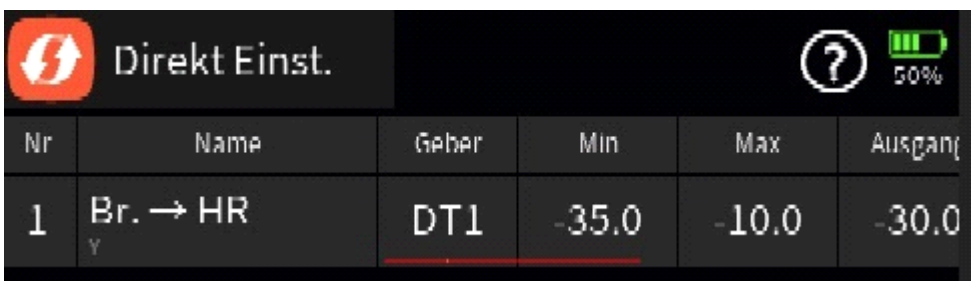

Hier können wir über die Spalten Min/Max den Bereich für die Trimmung festlegen und einen Geber auswählen. Ich habe mich diesmal für den Geber DT1(Gastrimmung) entschieden, denn der ist ja bei E-Modellen frei.

Vorher muss der DT1 natürlich vom Gaskanal getrennt werden.

Jetzt legen wir noch fest, dass wir den Wert nach der Trimmung angesagt bekommen.

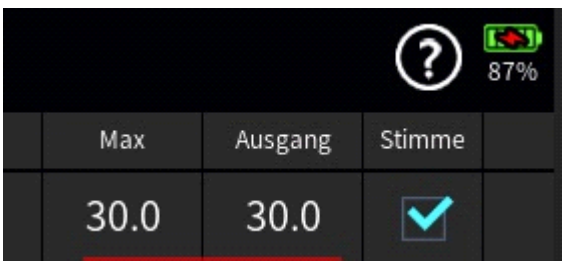

Vor dem Flug einen Mittelwert für die Beimischung festlegen, fertig.

## **Direkteinstellung für HR-Zumischung in der Flugphase Bremse für Mehrpunktkurven**

Einige von uns verwenden für die HR Zumischung Mehrpunktkurfen. Zuerst wird etwas mehr zugemischt, zur Landung hin immer weniger.

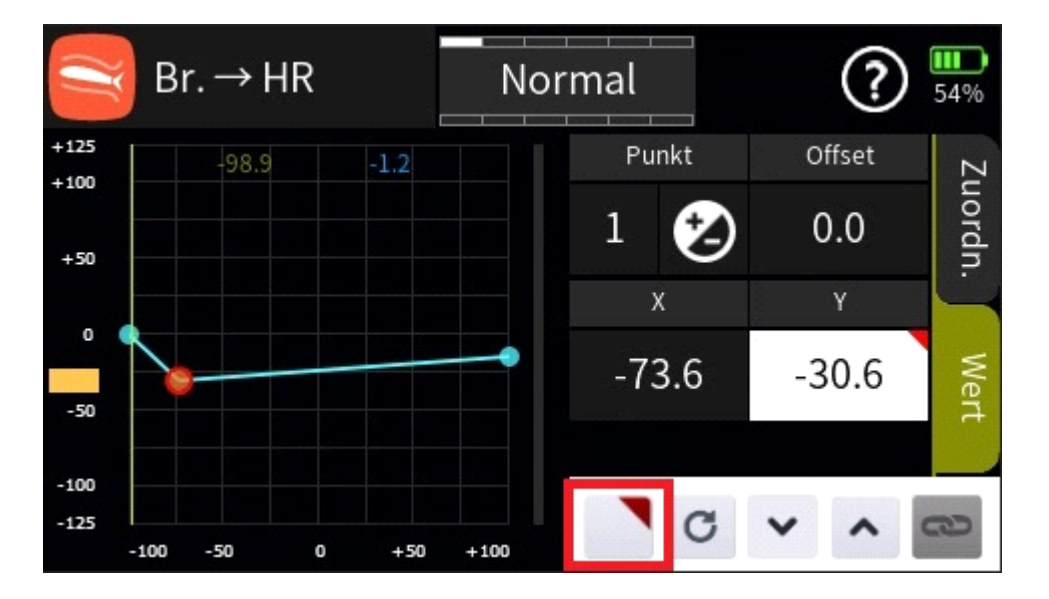

Um einen einzelnen Kurvenpunkt zu trimmen, setzen wir eine Markierung auf den Punkt und gelangen über das rot gerahmte Feld in das Menü Direkteinstellungen.

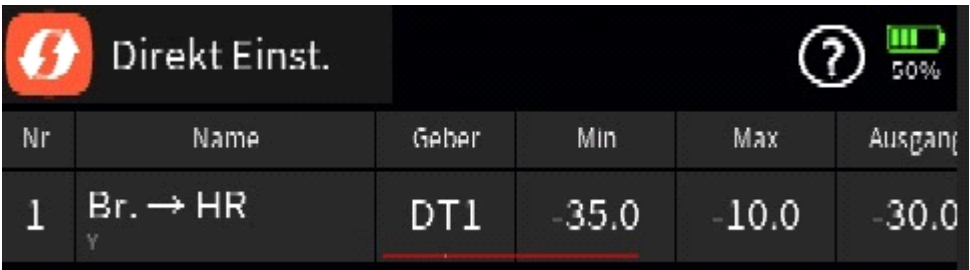

Hier legen wir den Geber und Bereich, Min/Max, für die Trimmung fest. Um den Kurvenpunkt im Flug besser zu finden, kann man einen Ton auf den Punkt legen.

Es besteht auch die Möglichkeit, den Kurvenpunkt, auf der X und Y Achse zu verschieben. Diese Einstellung muss nacheinander erfolgen.

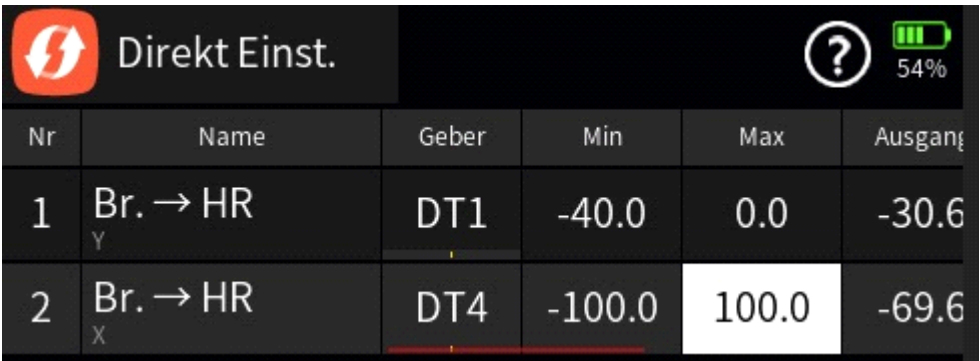

Für die Trimmung auf der X Achse benutze ich den DT4(Seitenruder). Für den Trimmflug den DT4 vom SR trennen !

Weiterhin besteht auch die Möglichkeit, den gesamten Kurvenverlauf zu trimmen.

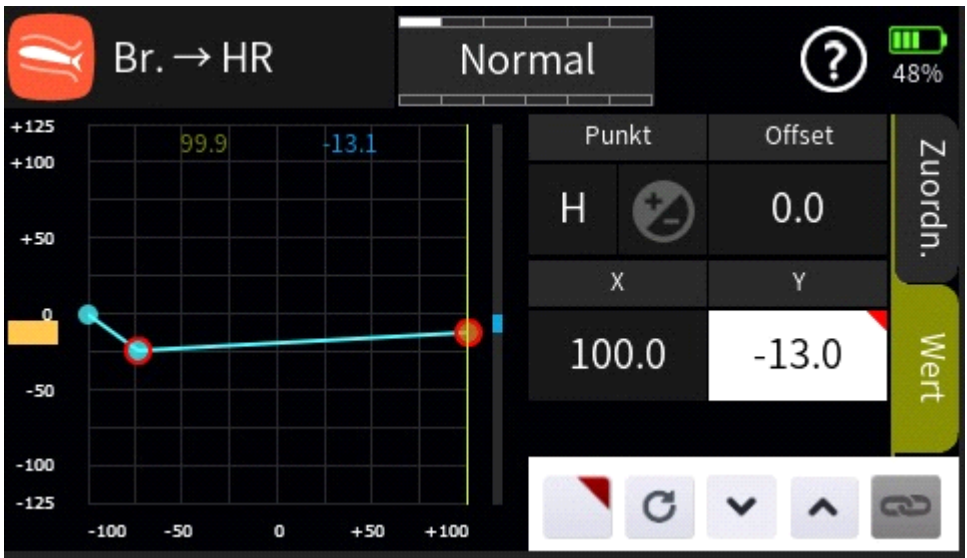

Dafür müssen, nacheinander, der Kurvenpunkt 1 und der Punkt H, markiert und im Menü Direkteinstellungen bearbeitet werden.

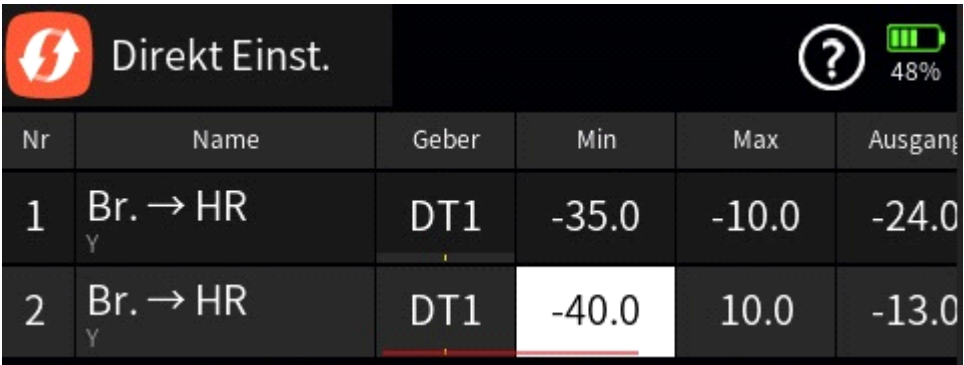

Für beide Trimmpunkte, wird der gleiche Geber verwendet.

Beide Trimmpunkte können jetzt, auf der Y-Achse, nach Plus oder Minus, verschoben werden.

Nach dem Trimmflug, müssen keine Werte übernommen werden, weil es sich wirklich um eine Direkteinstellung handelt, bleiben nach dem Löschen der Geber,

die zuletzt getrimmten Wert erhalten.

#### **Sensor Schalter**

Im Menü->Spezial wurde das Untermenü Sensor Schalter hinzugefügt. Hier kann man alle Sensorwert auswählen und mit einer Schaltfunktion belegen.

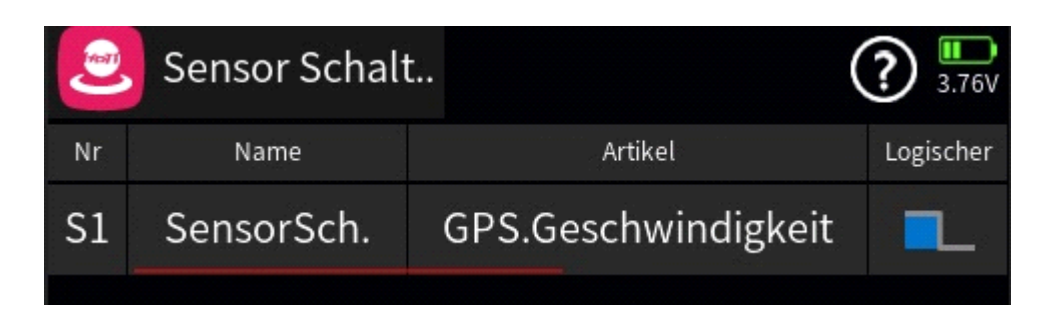

Im Beispiel wurde die Geschwindigkeit des GPS erfasst.

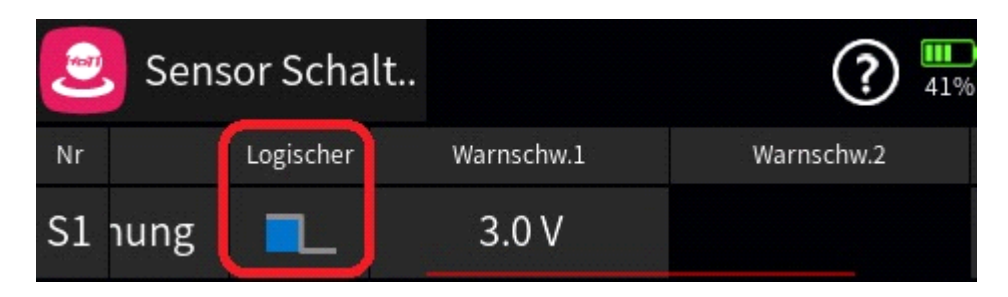

In dem rot gerahmten Feld lassen sich mehrere Abhängigkeiten für eine Schaltfunktion festlegen.

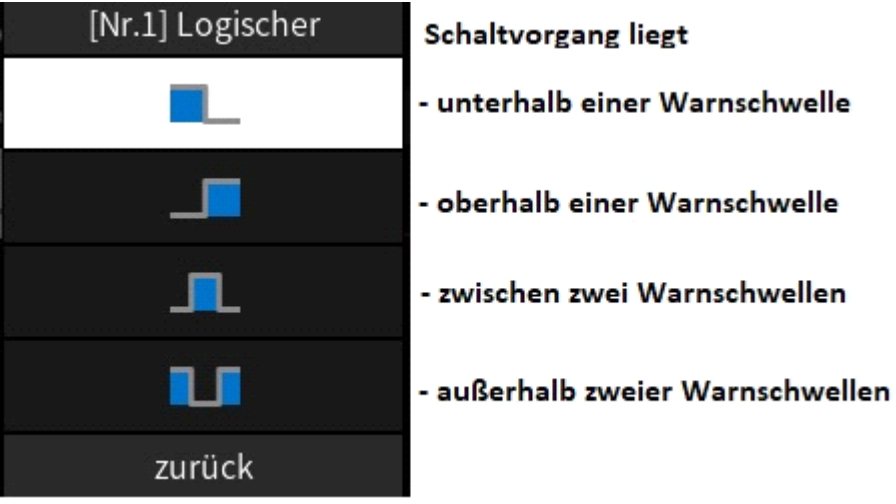

Daraus folgt, dass man auch mit zwei Warnschwellen arbeiten kann.

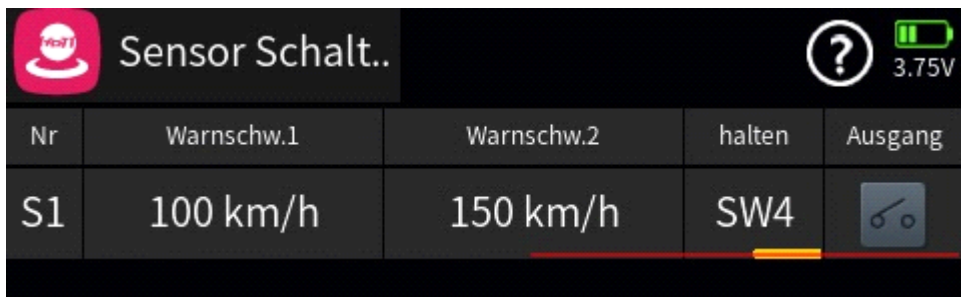

In der Spalte "halten" kann ein Schalter gesetzt werden.

Damit ist es dann möglich, die Schaltfunktion zu halten, auch wenn die konfigurierte Bedingung nicht mehr zutrifft.

In der Spalte "halten" kann man z.B. auch logische Schalter oder Sequenzerschalter benutzen, damit kann man die Bedingungen für den Sensorschalter erweitern.

Mit dieser Funktion lassen sich sicher sehr sinnvolle Funktionen verwirklichen, gleichzeitig wird dem Spieltrieb einiger, Genüge getan.

Um bei dem o.g. Beispiel zu bleiben, kann man zum Beispiel, bei einem Jet, die Empfindlichkeit des Kreisel, in Abhängigkeit zur Geschwindigkeit, zu beeinflussen.